## DHVT Member Login-Mobile

1. Go to <a href="https://dragonheartvermont.org/">https://dragonheartvermont.org/</a>

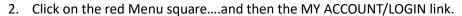

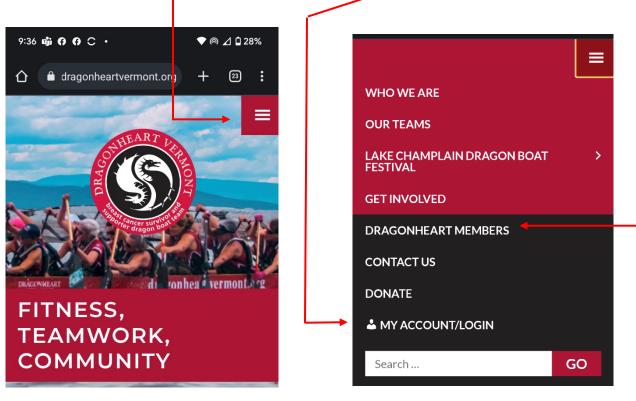

- 3. Log in using your user name and password.
- 4. Then you'll come back to the home page above on the left. Click the red menu box again, and then select Dragonheart Members to go to the members only page.

Announcements are first on this page, followed by the calendar, and other member reference

materials.

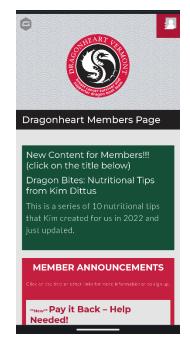